# 고용보험 모바일 「실업인정 인터넷 신청」매뉴얼

2021. 05

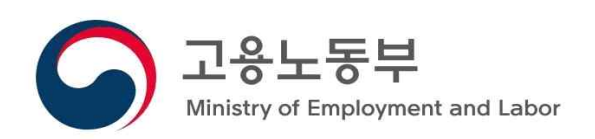

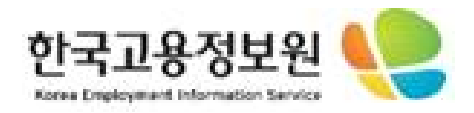

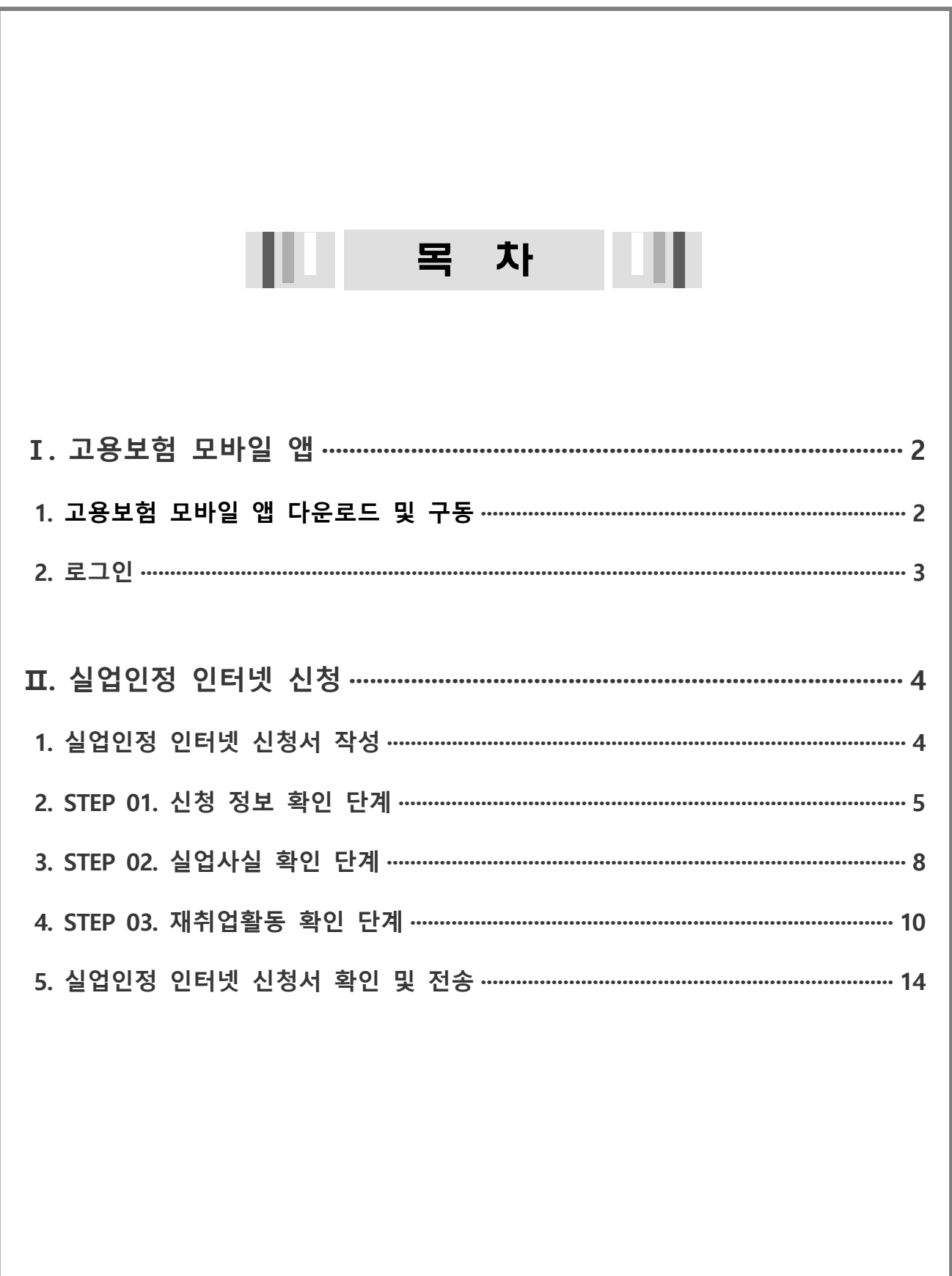

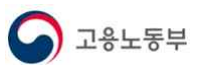

## Ⅰ. 고용보험 모바일 앱

#### 1. 고용보험 모바일 앱 다운로드 및 구동

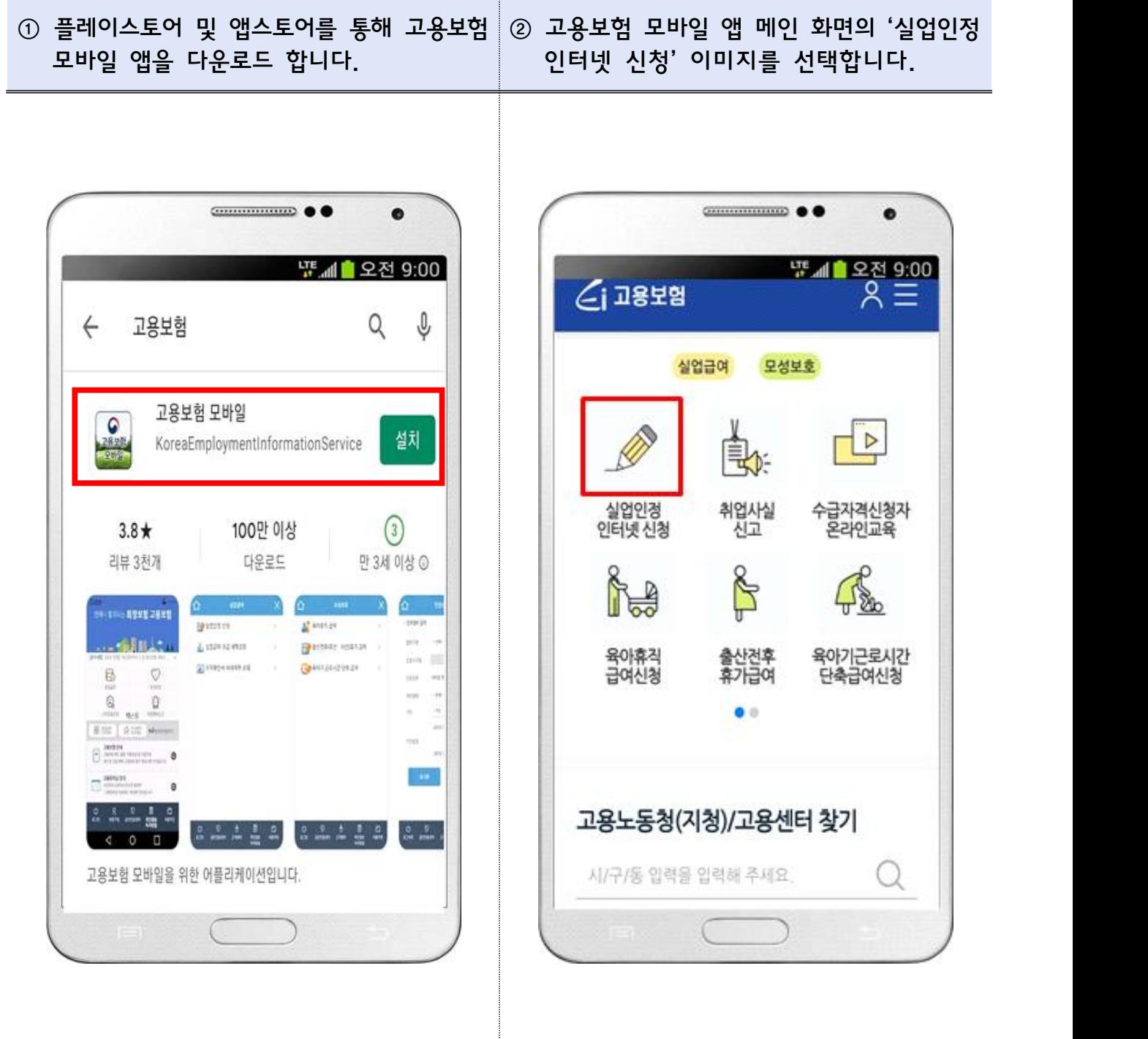

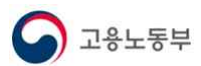

2. 로그인

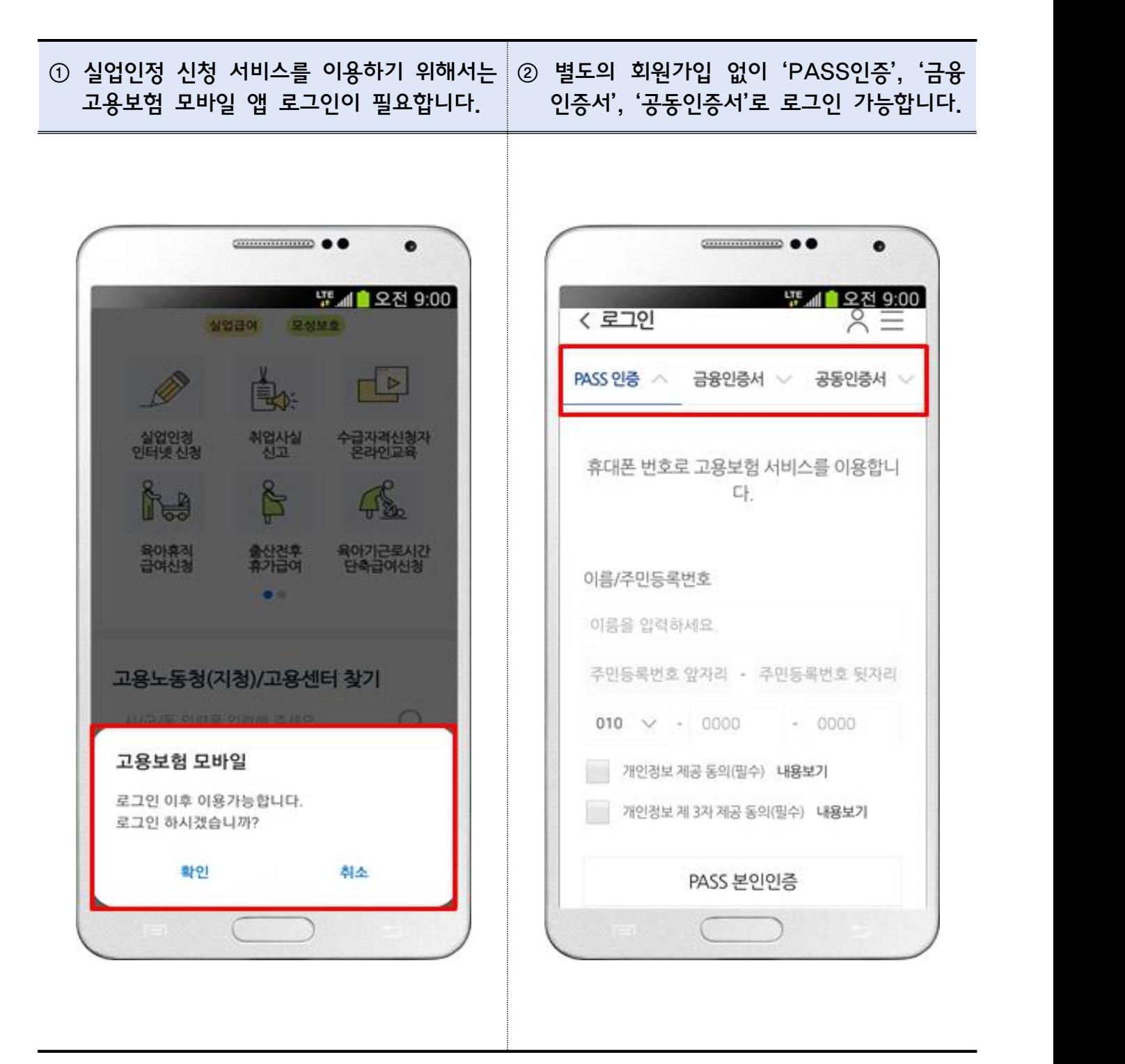

## Ⅱ. 실업인정 인터넷 신청

#### <인터넷 실업인정 신청 대상자>

- 수급자격 인정신청 후 자격이 인정된 사람
- 출석형이 아닌 인터넷형으로 실업인정 신청이 허용된 경우 1차 및 4차 실업 인정일을 제외하고 인터넷 실업인정 신청 가능

#### 1. '실업인정 인터넷 신청서 작성'

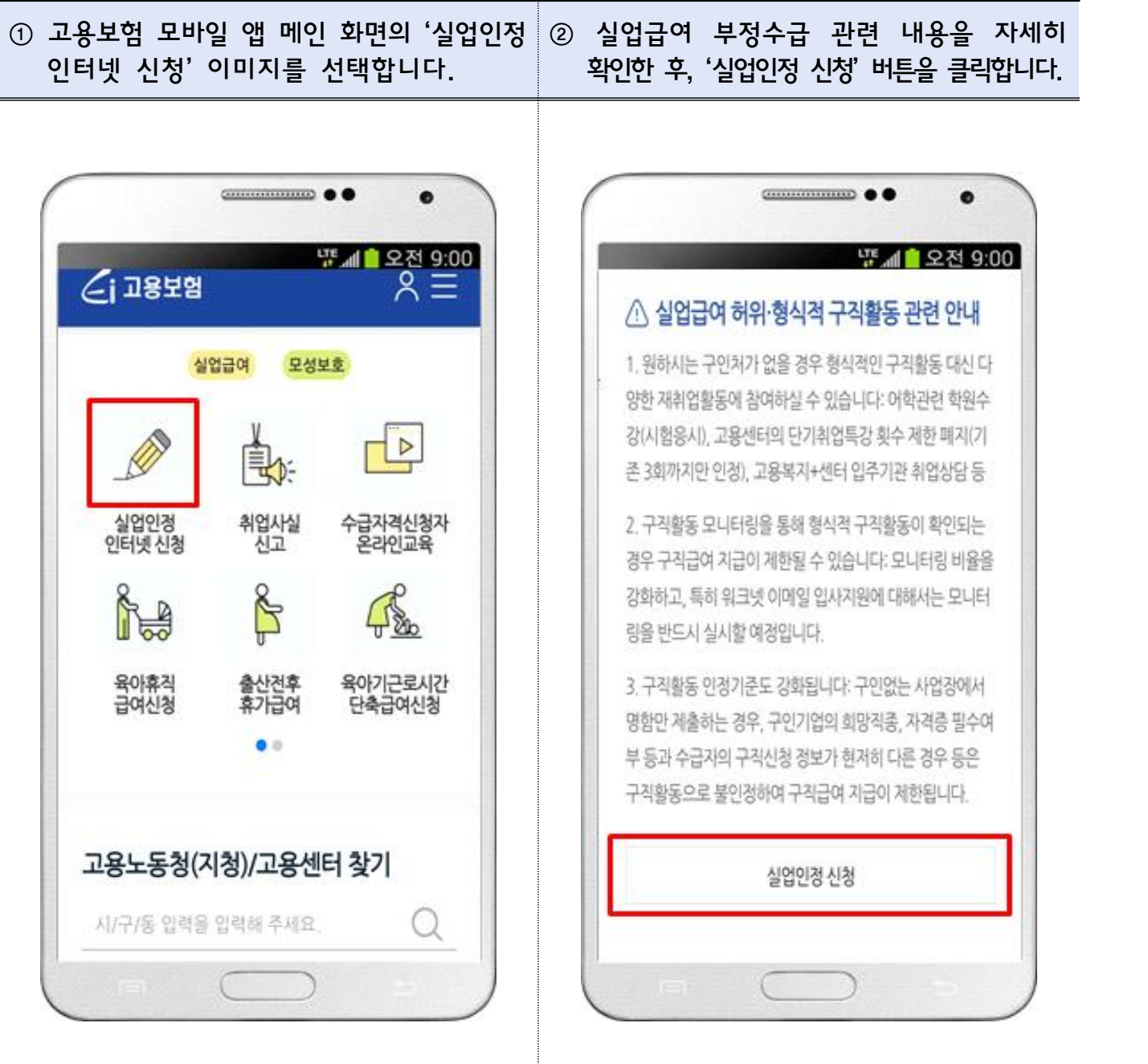

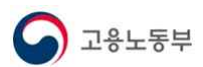

#### 2. 'STEP 01. 신청 정보 확인 단계'

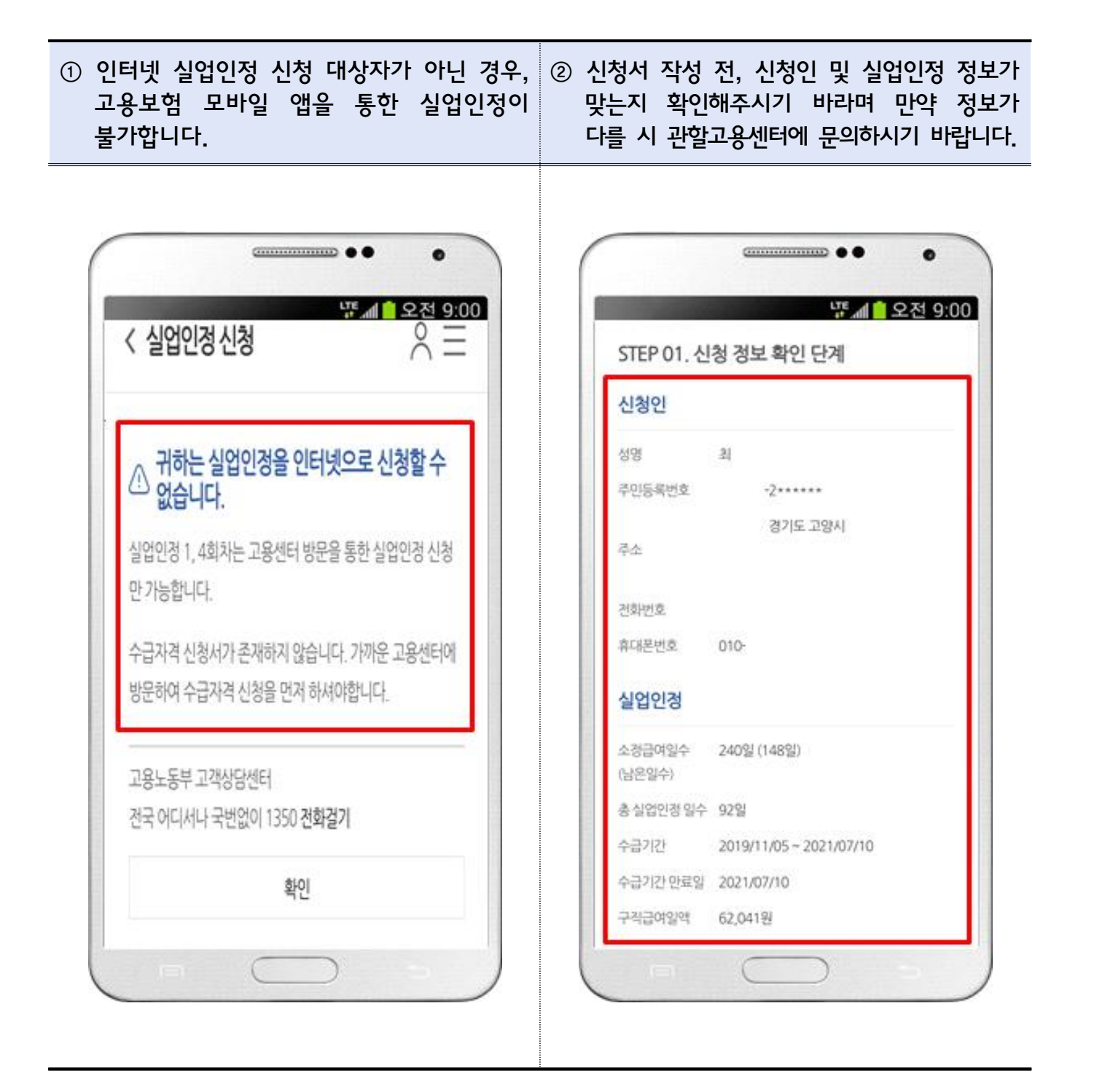

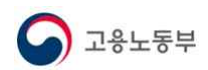

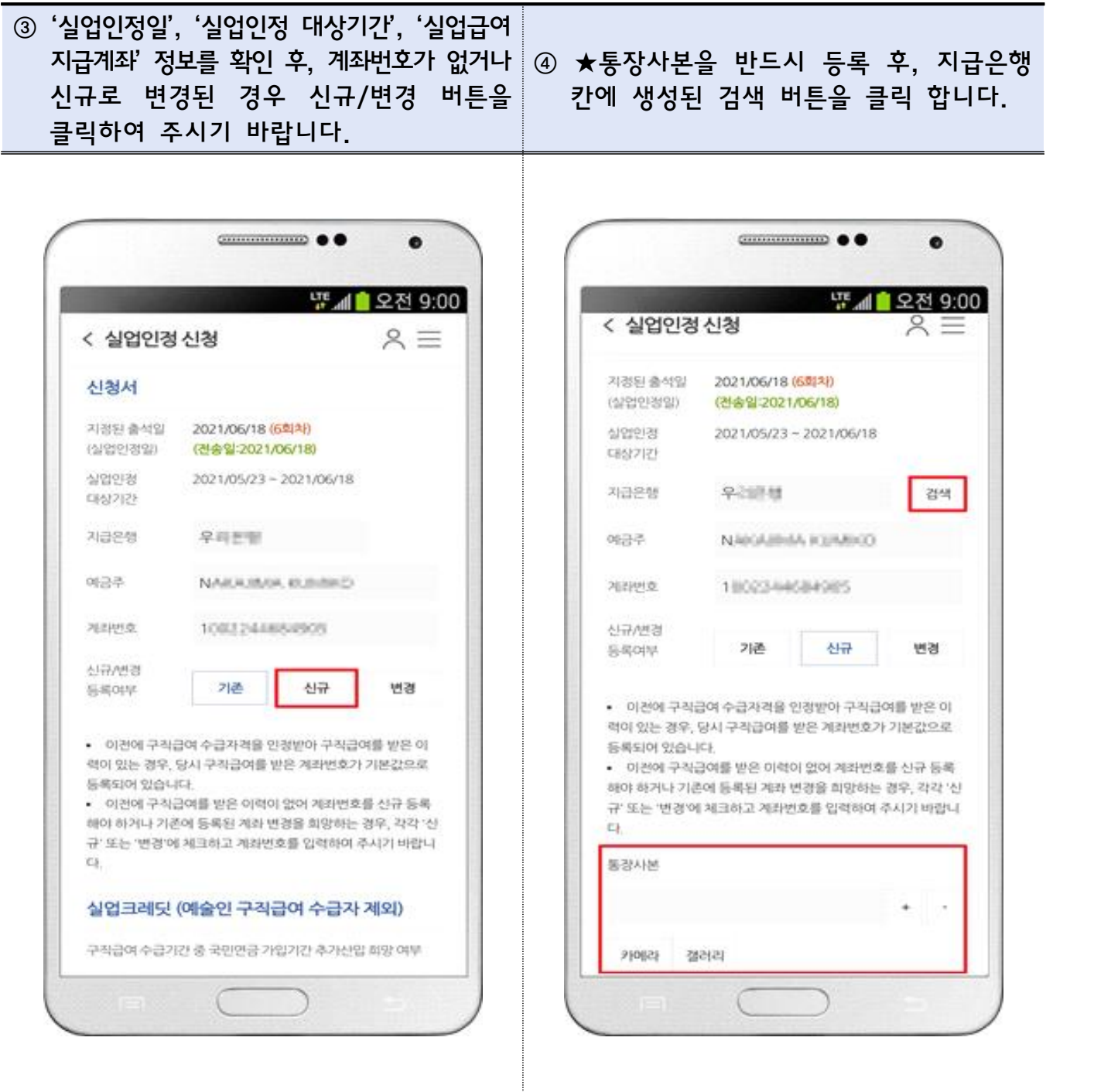

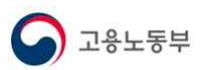

 $\bullet$ 

 $A \equiv$ 

변경

<sub>말</sub> 4 오전 9:00

ж

ē

신규

취소

**CONTRACT** 

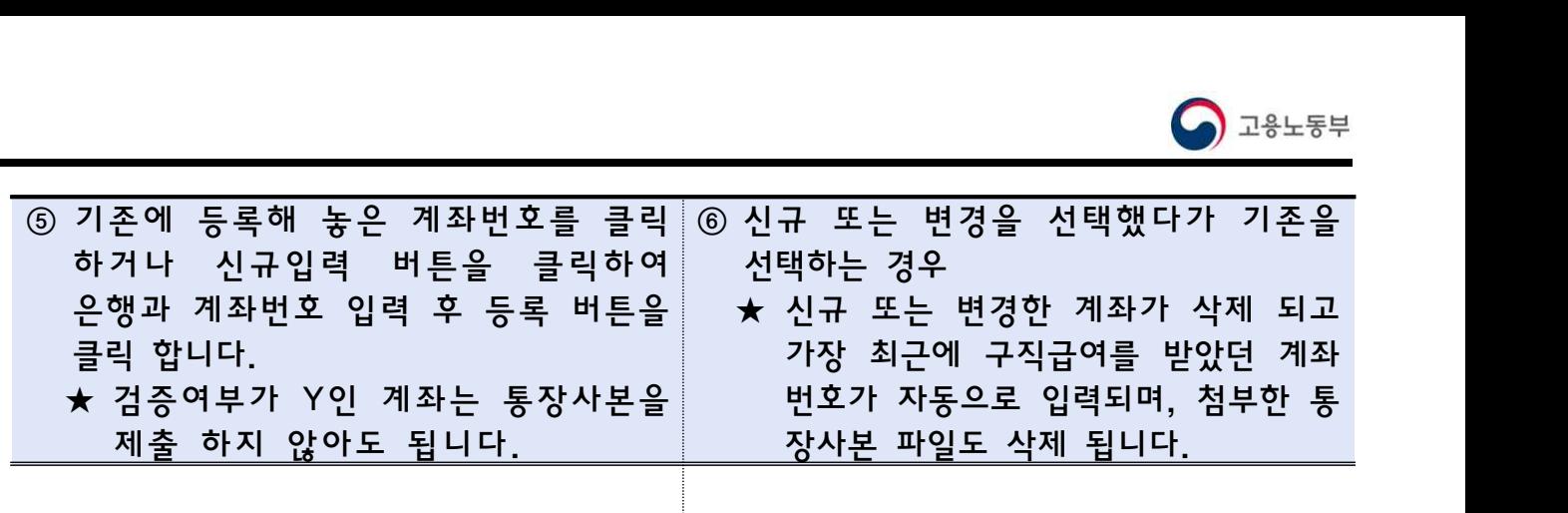

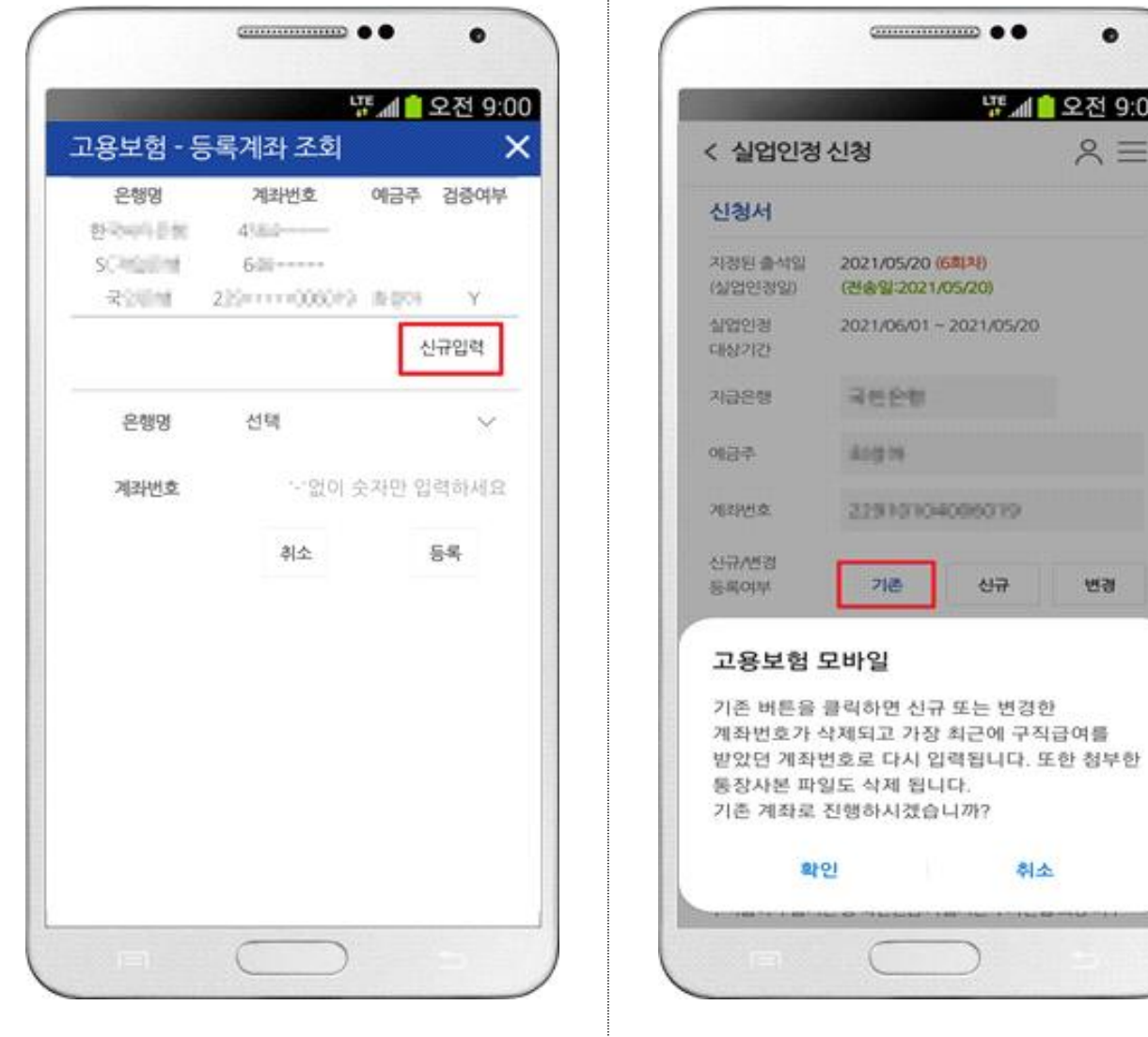

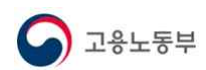

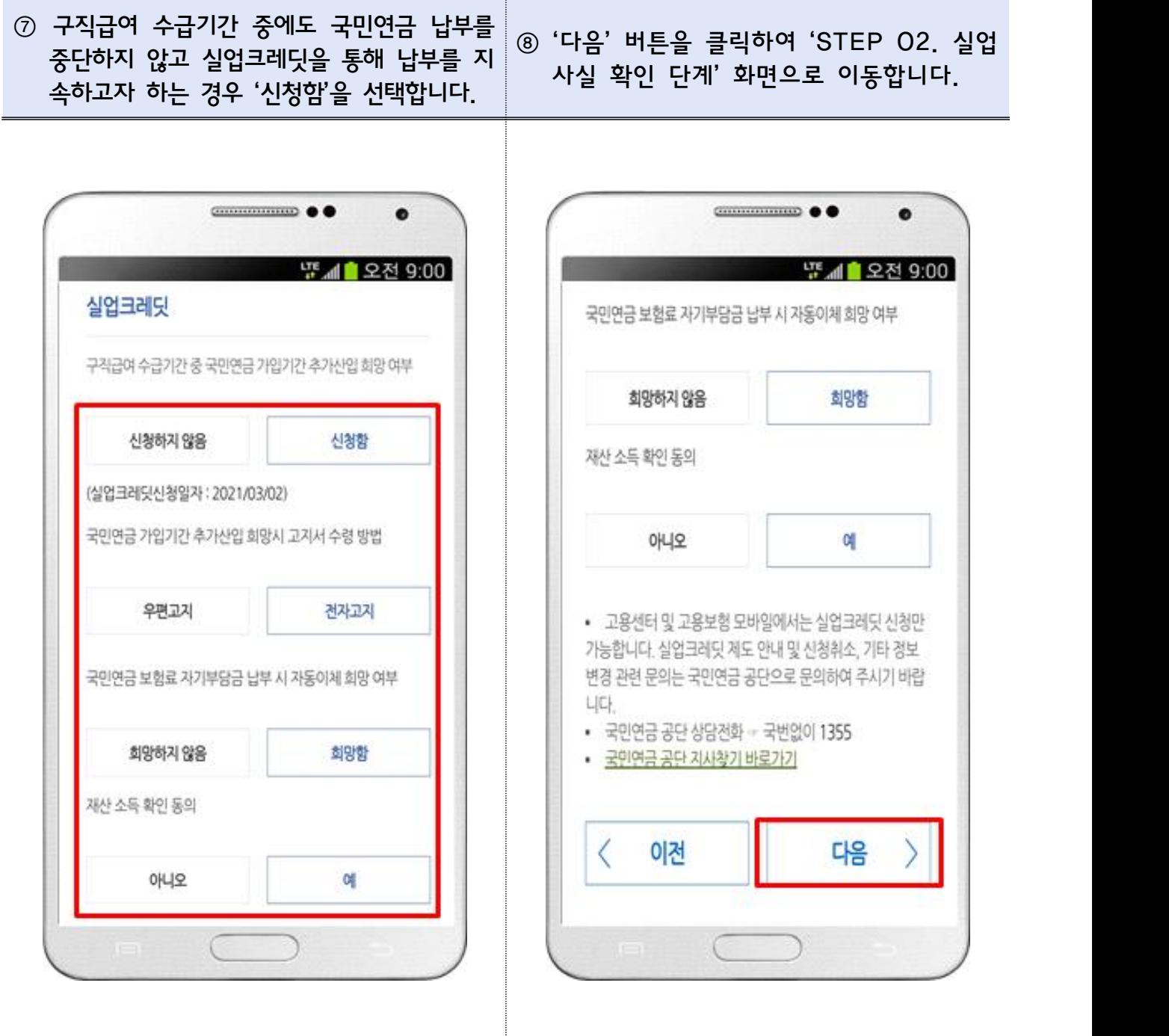

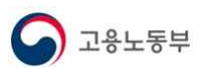

#### 3. 'STEP 02. 실업사실 확인 단계'

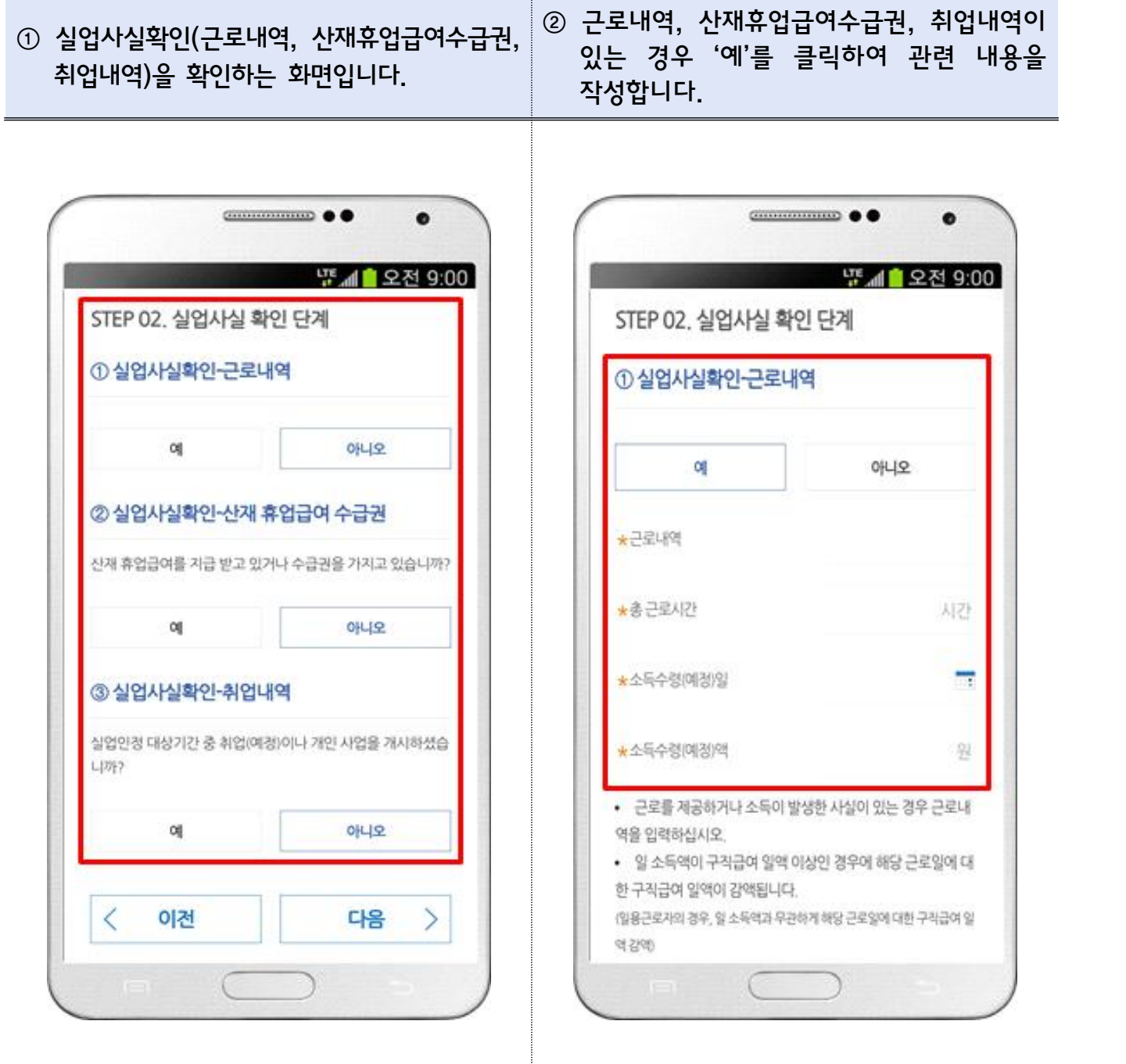

j

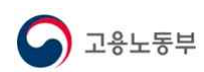

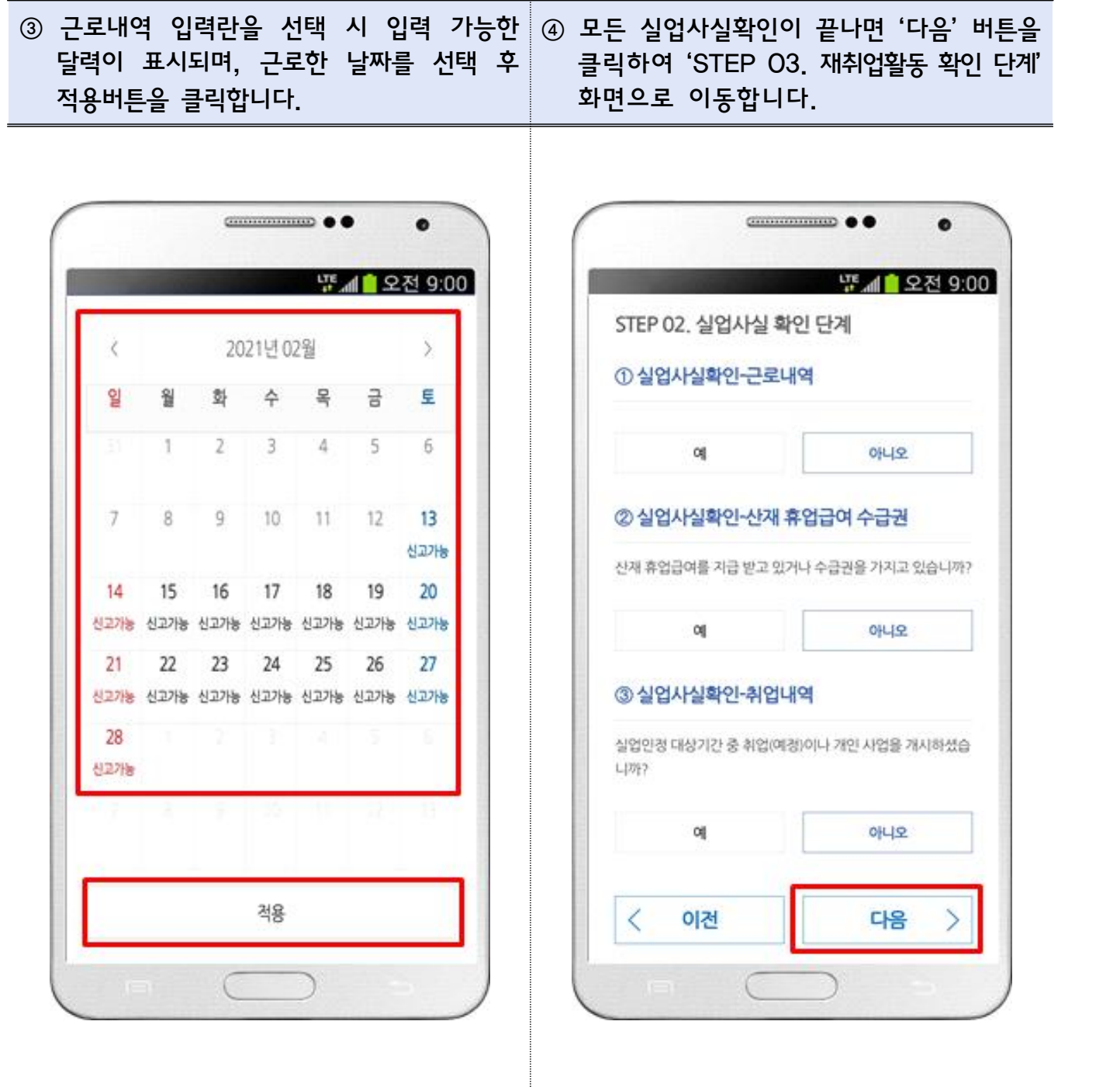

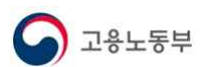

#### 4. 'STEP 03. 재취업활동 확인 단계'

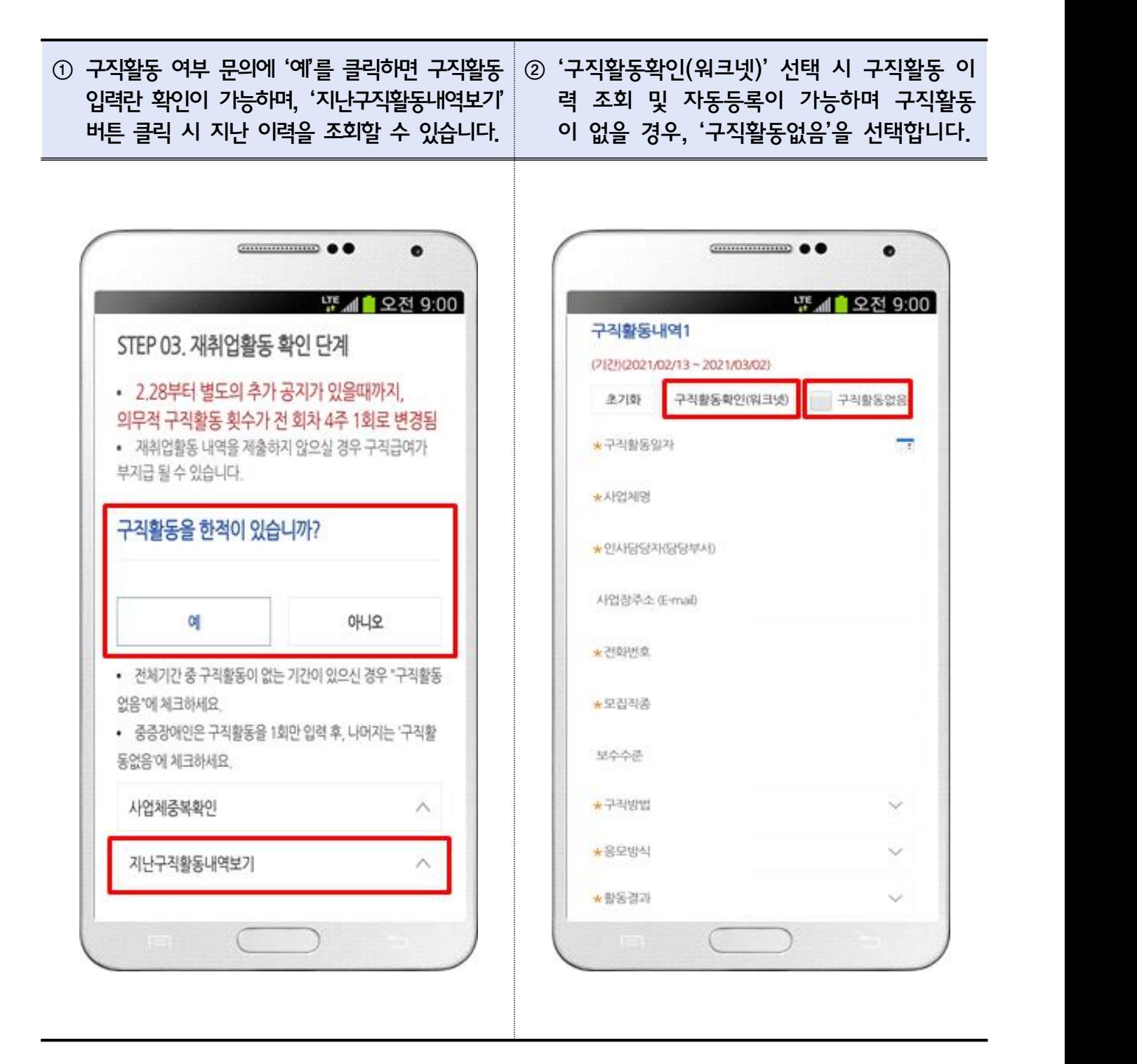

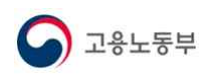

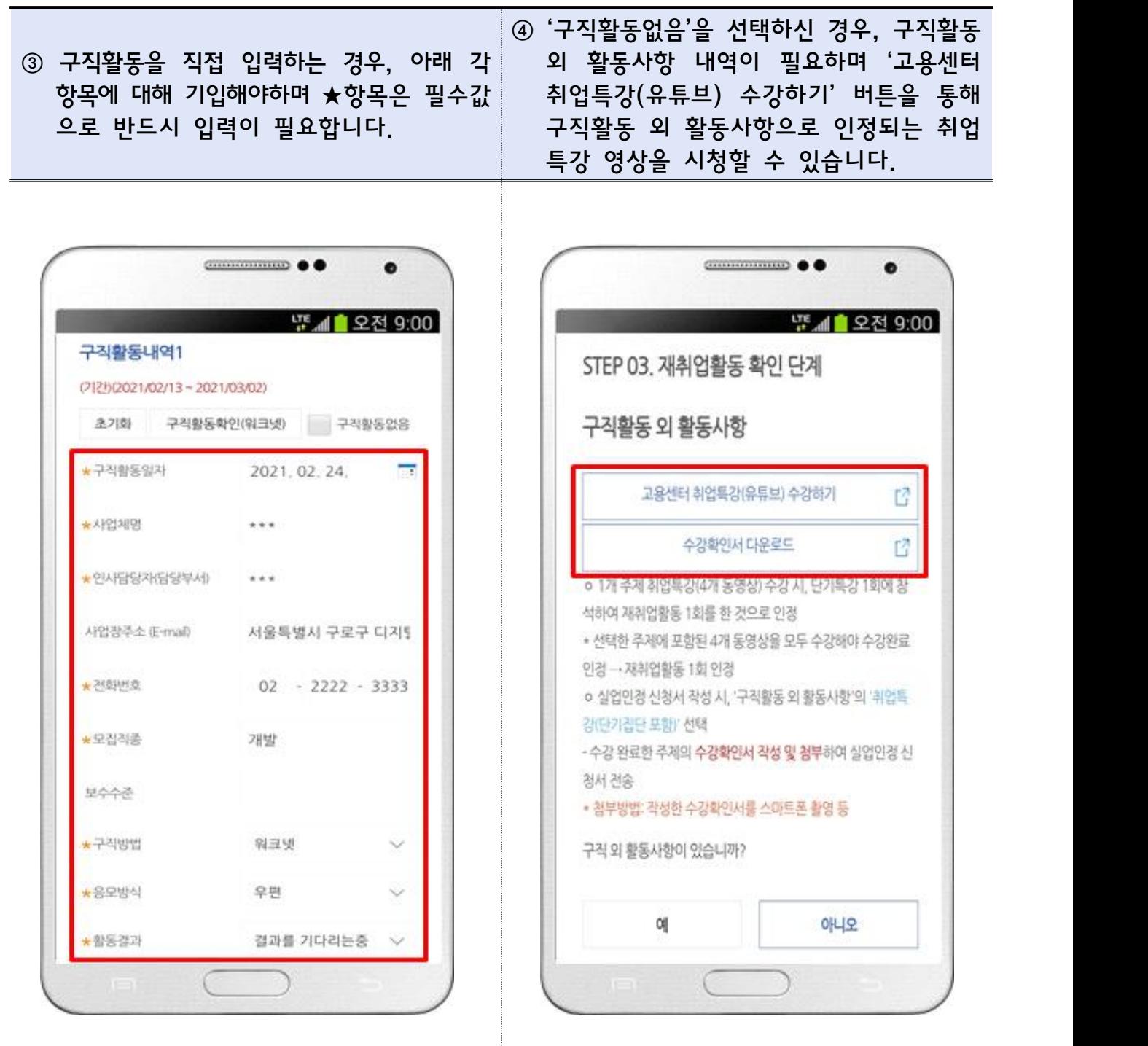

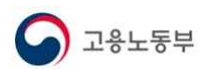

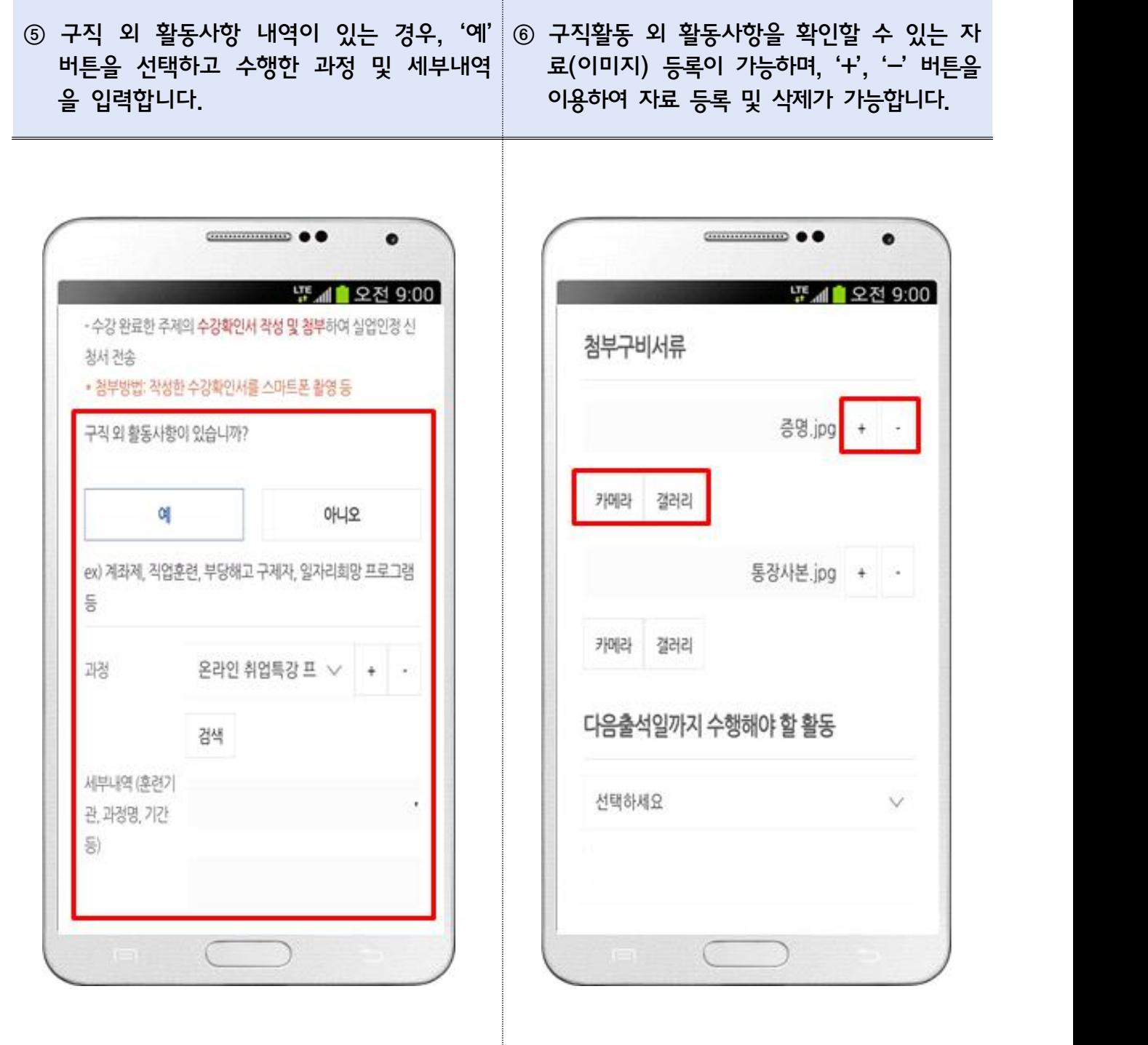

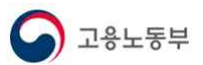

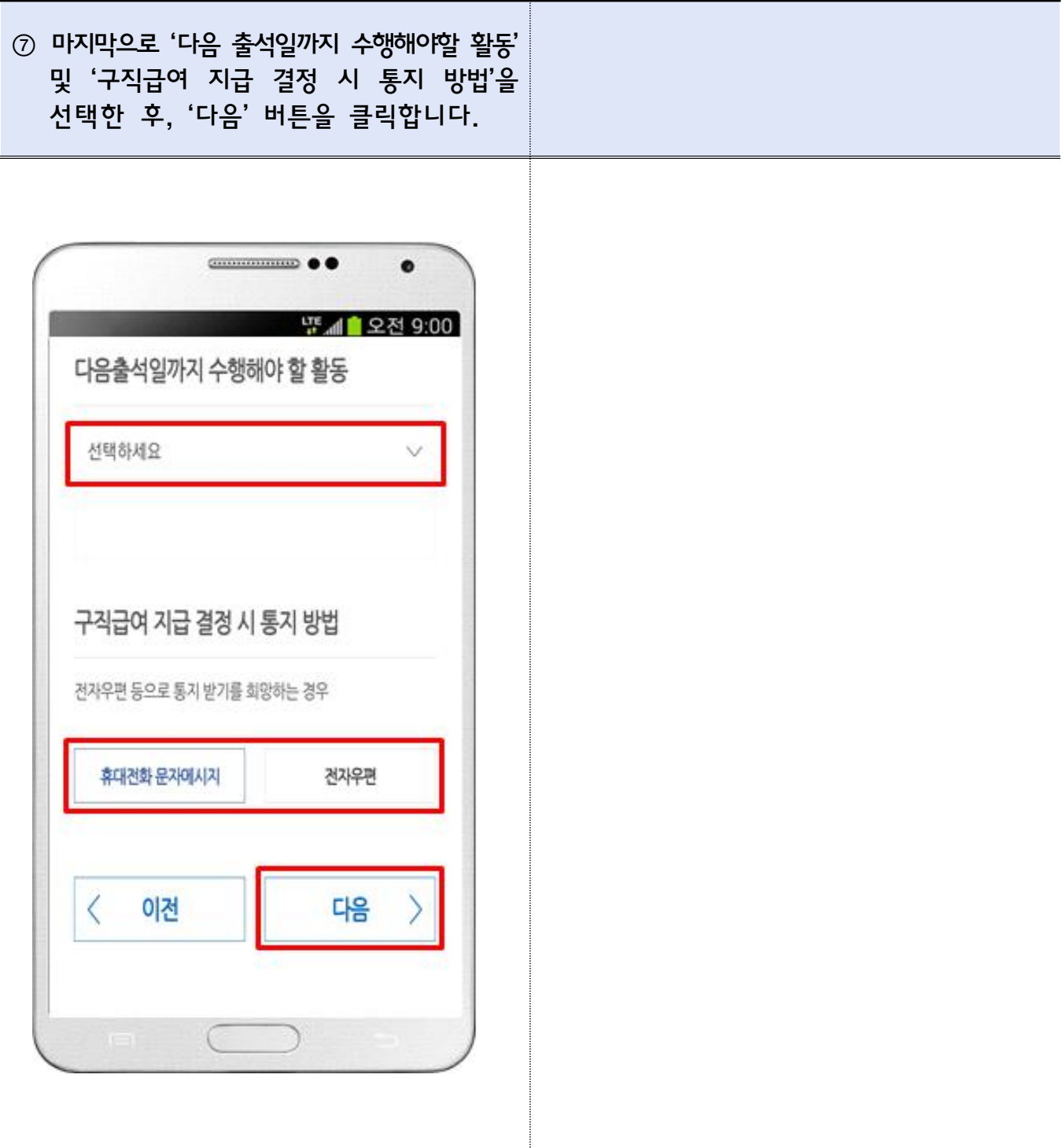

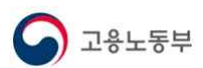

### 5. '실업인정 인터넷 신청서 확인 및 전송'

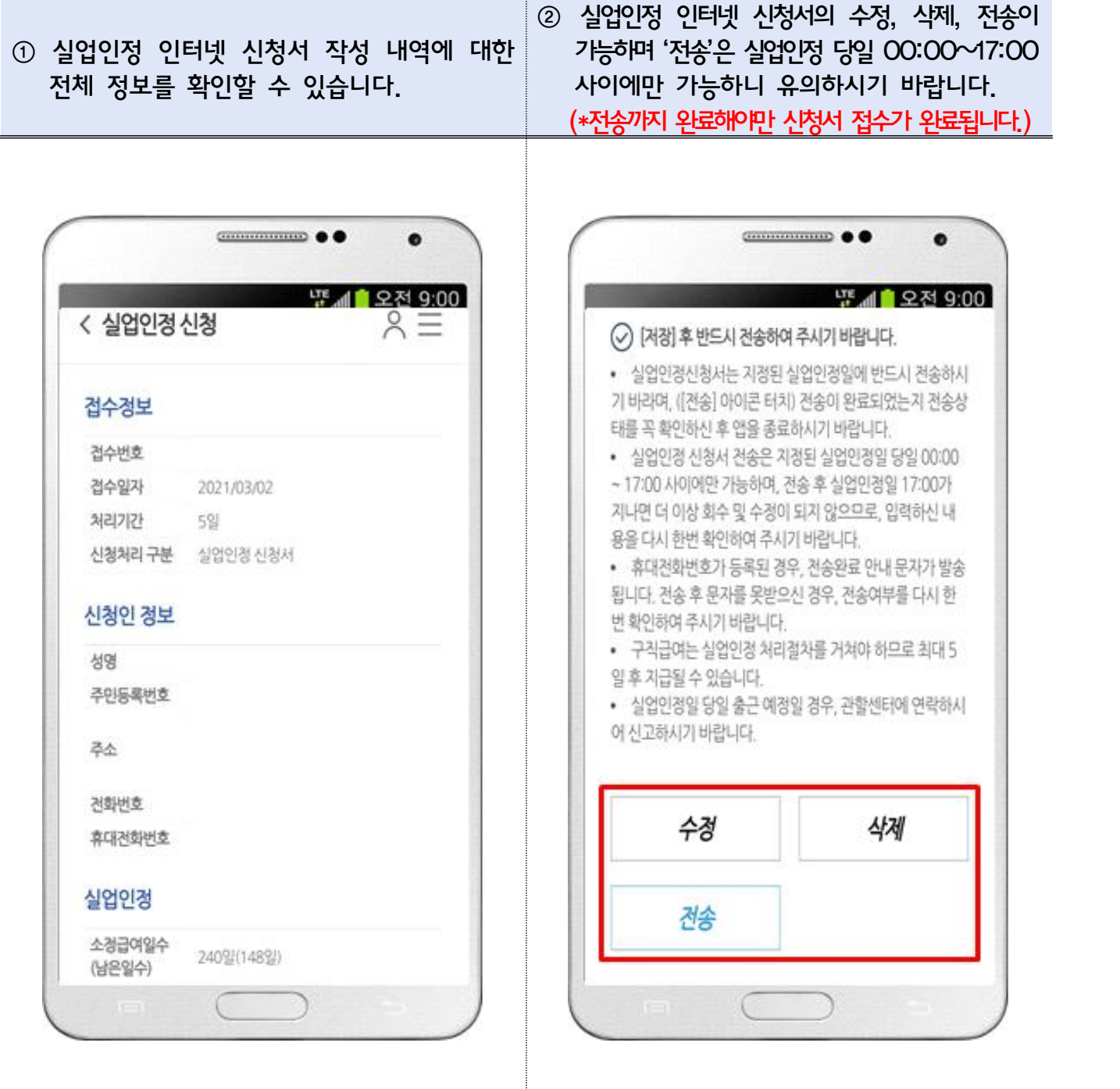